## TO LIGHTROOM SHORTCUTS **The**

#### FOR WINDOWS

To view a full list of shortcuts for each module use **Ctrl + /**

# **Library**

To switch to Library Module **G** or **Ctrl + Alt + 1**

**Quick Tips:** Hold down the **Alt** key and you will see:

- Import and Export buttons become Import Catalog and Export Catalog
- Clarity and Vibrance in Quick Develop become Sharpening and Saturation
- Hold down at startup to choose a catalog

# Develop

#### To switch to Develop Module **D** or **Ctrl + Alt + 2**

#### **Quick Tips:**

- When cropping, hold down Control to bring up the straighten tool
- When using arrows to move sliders, hold Alt for small increments and Shift for larger increments

## **Map**

To switch to Map Module **Ctrl + Alt + 3**

### Slideshow

To switch to Slideshow Module **Ctrl + Alt + 5**

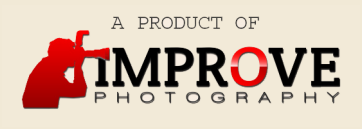

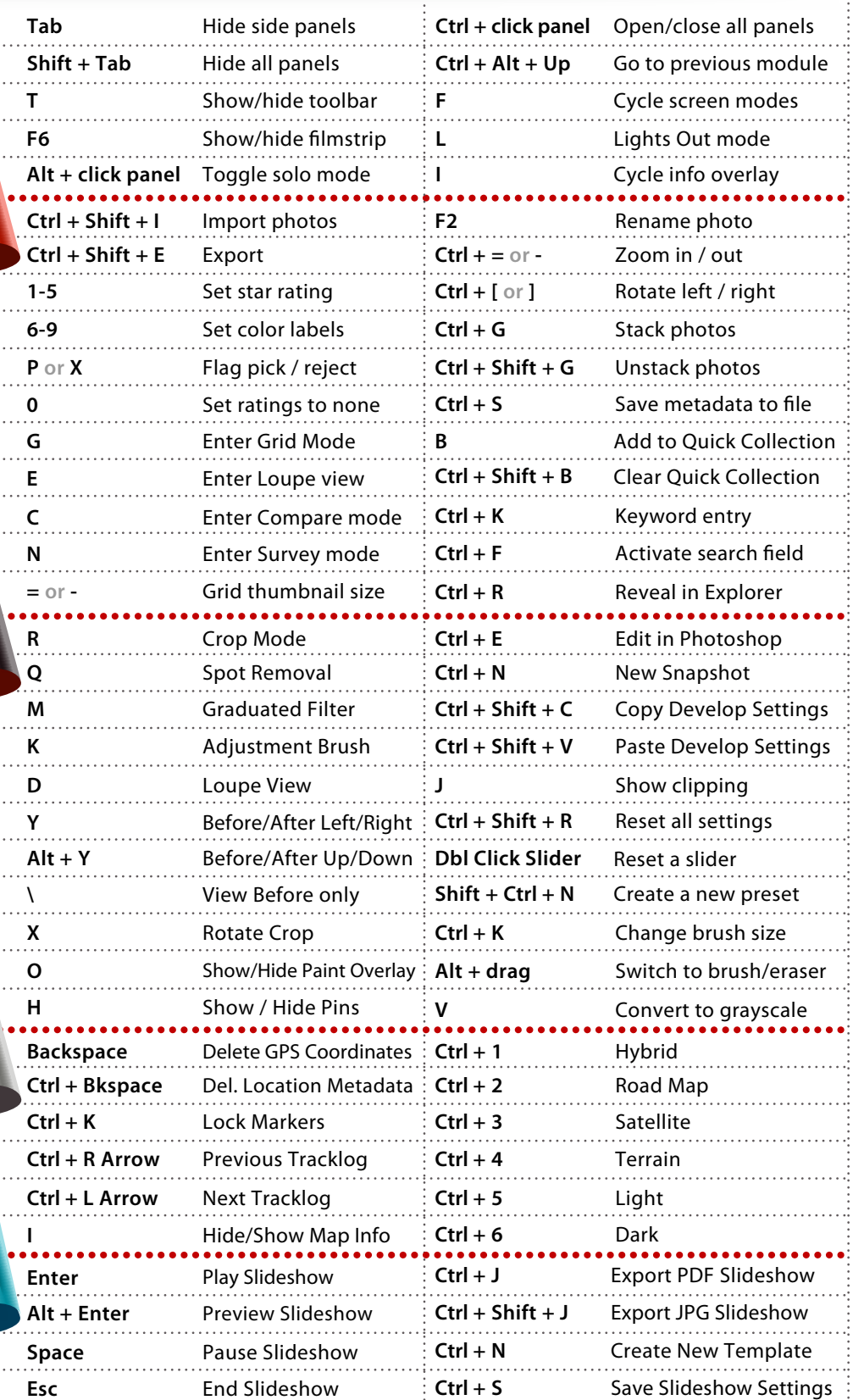

For more photography tips and articles visit www.improvephotography.com